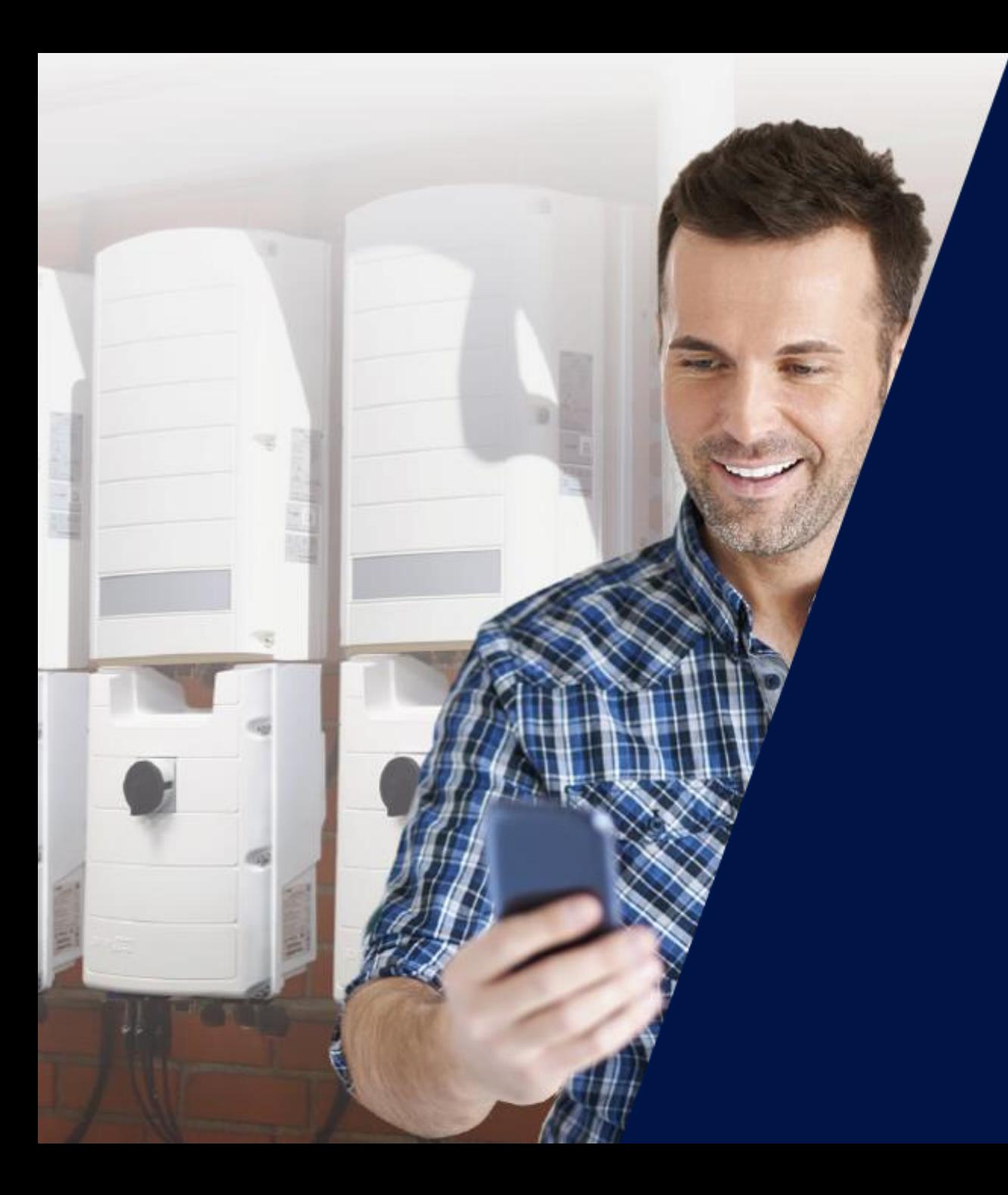

## SetApp

The new commissioning procedure for SolarEdge Inverters

06/2020

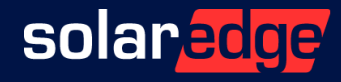

### Presenter

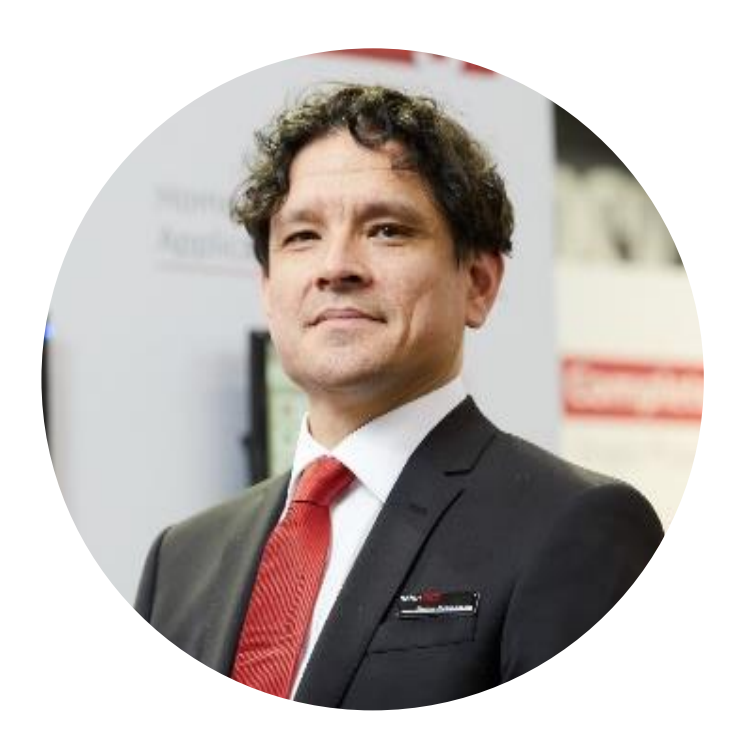

## Peter Edmonds

Technical Account Manager

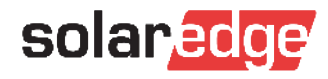

## What Are We Going to Talk About?

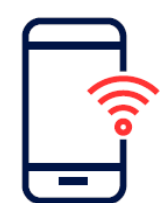

A New Activation & Configuration Method

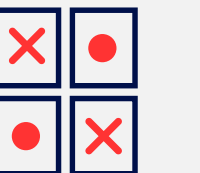

Online game

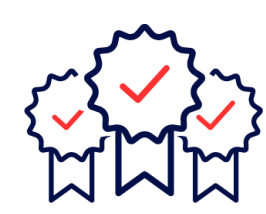

Why is SetApp beneficial for installers?

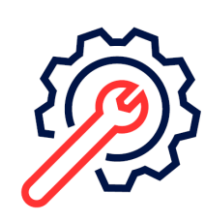

Technical point of view

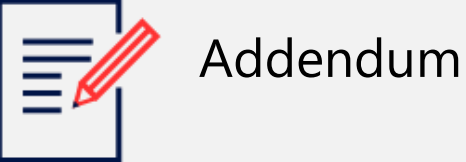

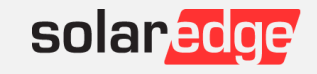

## **A New Activation & Configuration Method**

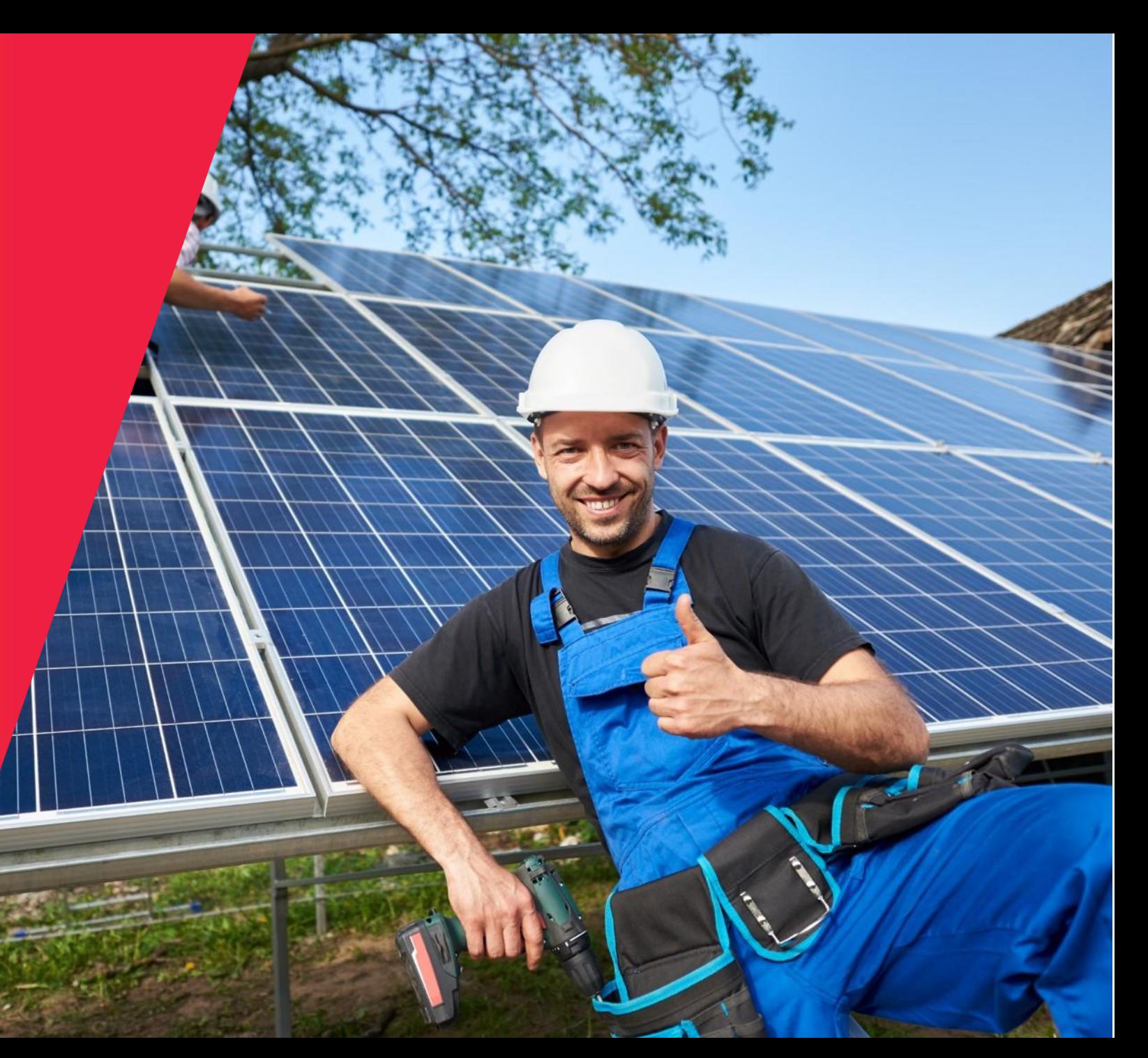

## The New Standard

## **Inverters** SetApp

- **Quick and simple**
- **Better functionality**
- **Automated upgrade**

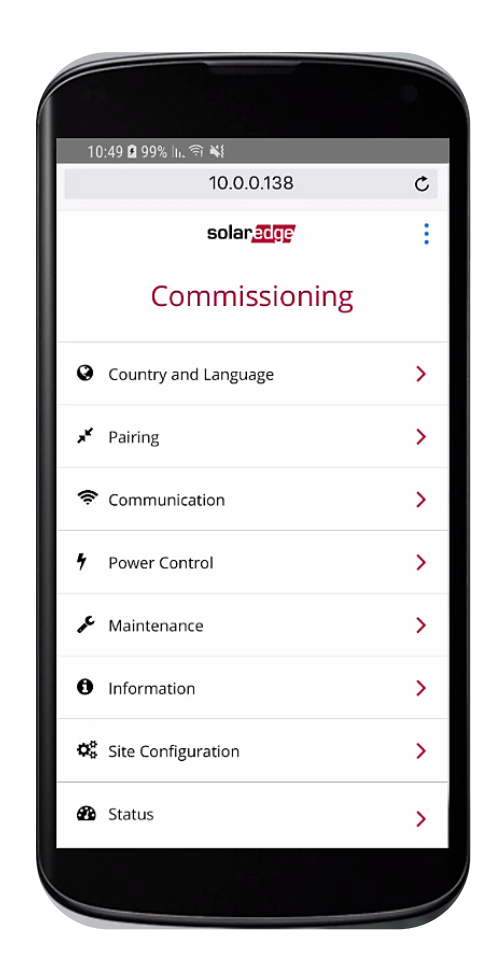

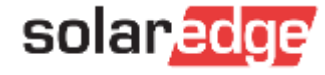

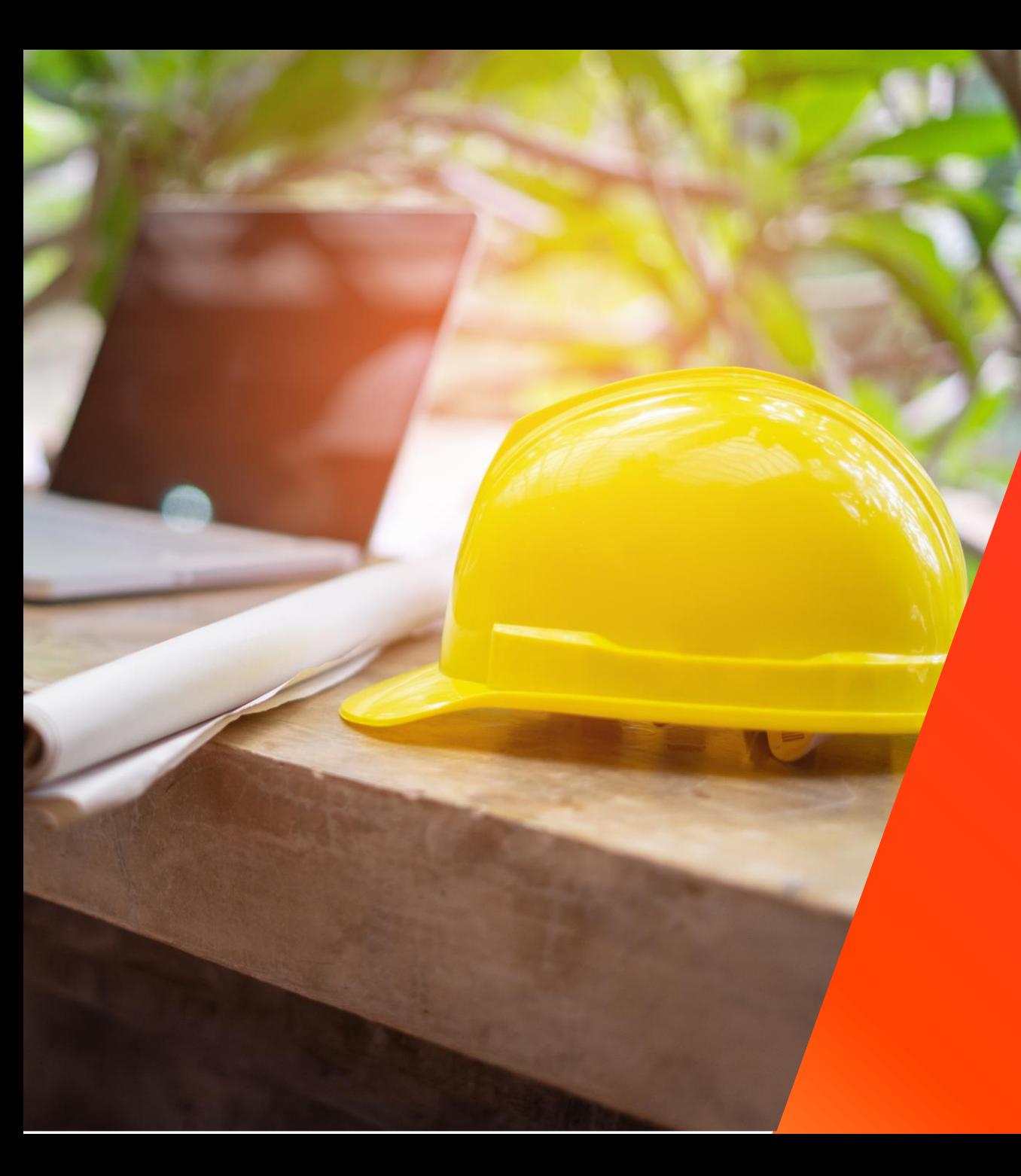

## Why is SetApp beneficial for installers?

## Why is SetApp beneficial?

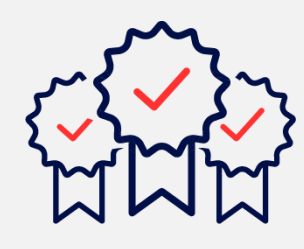

- Latest firmware version  $\blacksquare$
- Intuitive activation
- Simple management

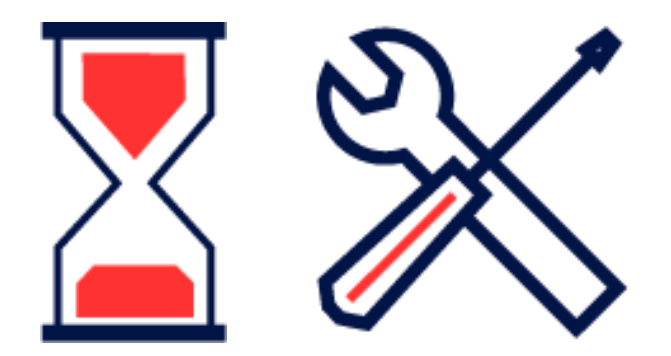

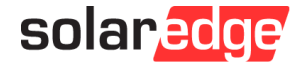

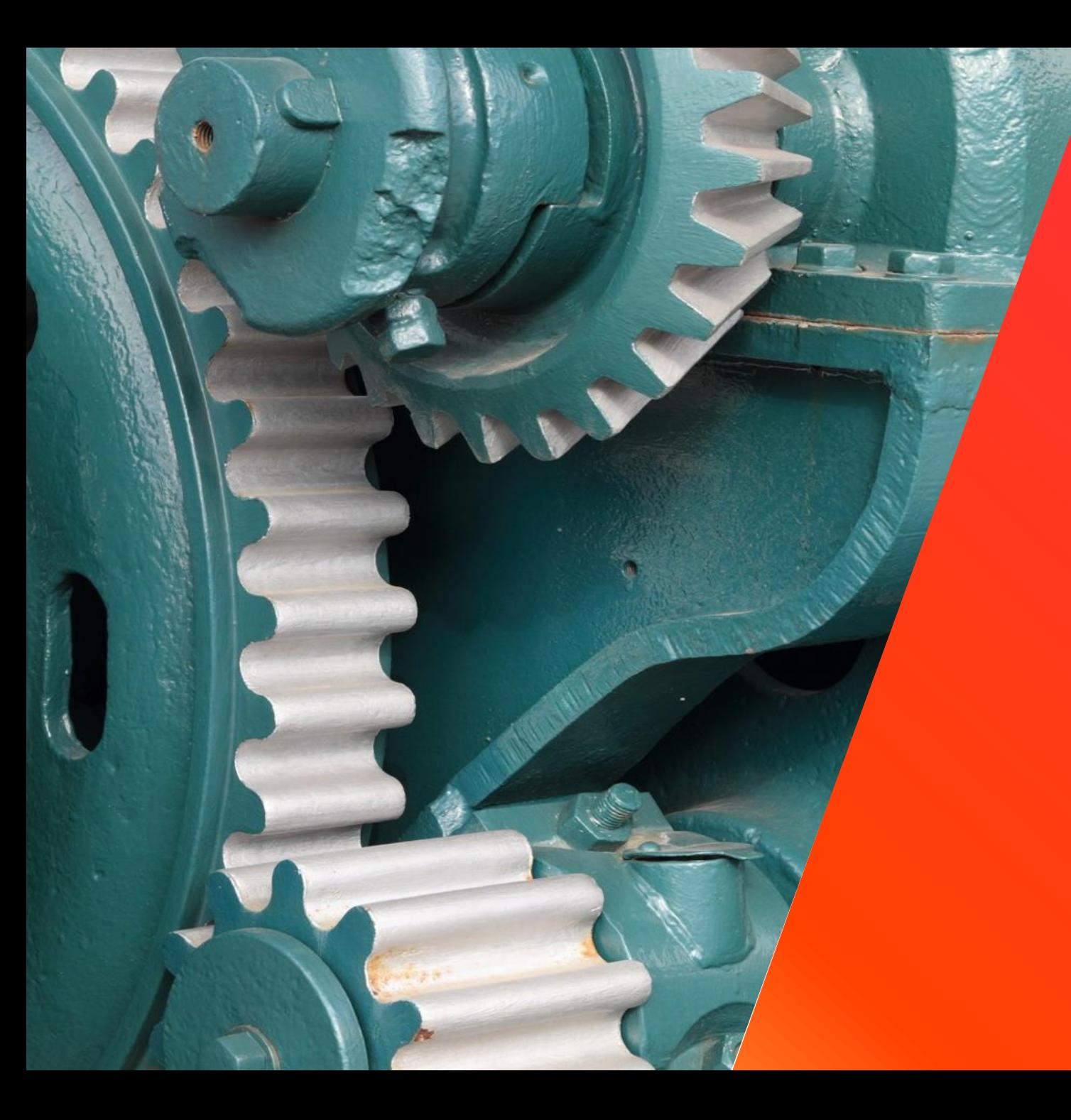

## **Technical** Point of View

### Inverter SetApp Flow

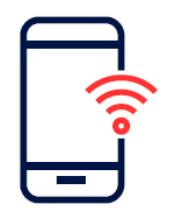

### Connect

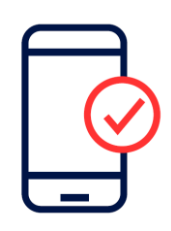

Configure & Pair

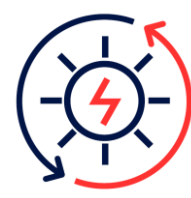

Produce Power

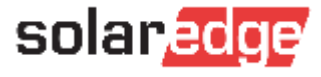

### Inverter SetApp Flow

## 1st Time Installation

Download the SolarEdge Inverter SetApp

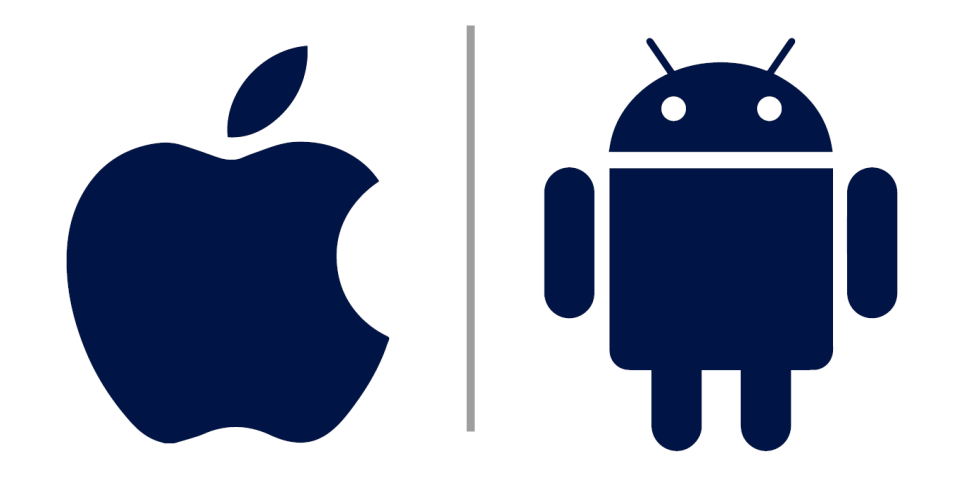

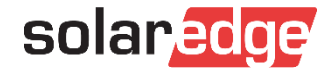

### Inverter SetApp Flow

## 1st Time Installation

### Log-in by using your Monitoring credentials

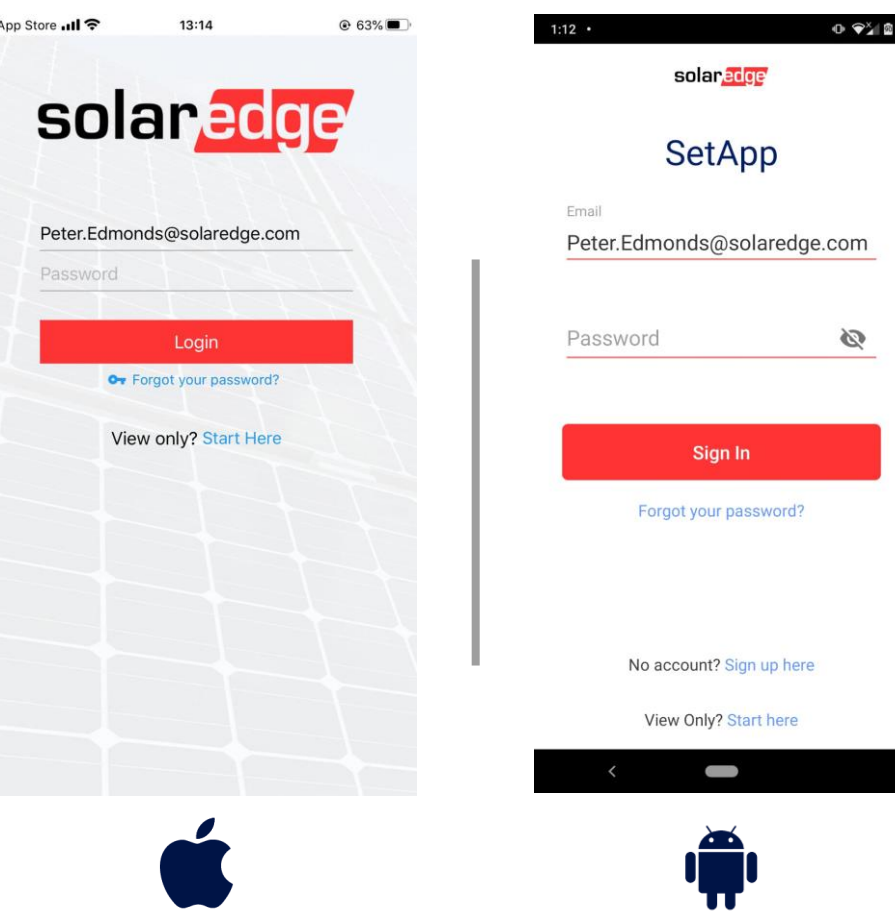

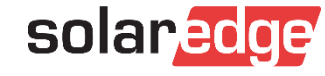

## Try your luck – Quiz time

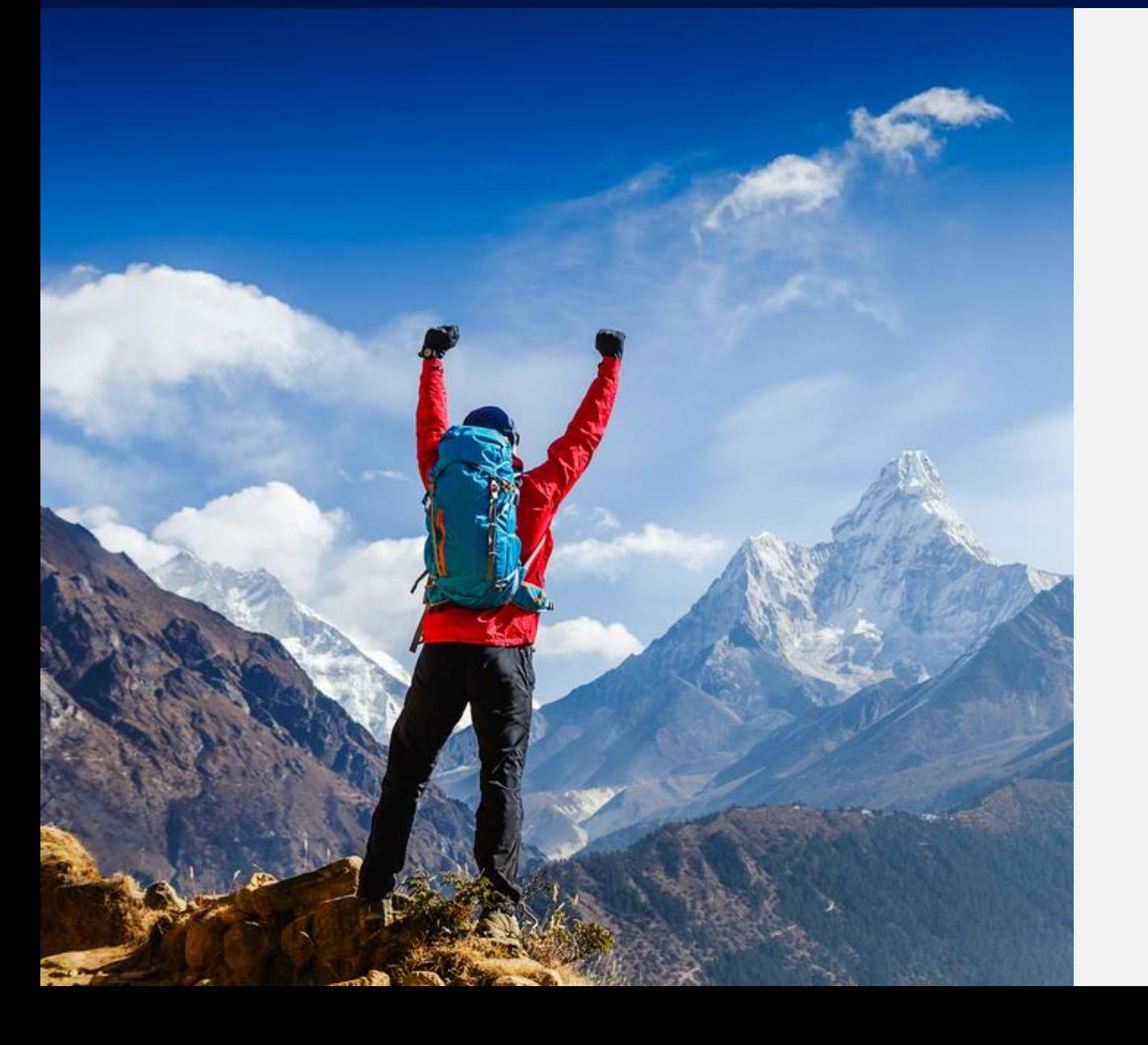

An installer can upgrade the firmware in a screenless SolarEdge inverter by using?

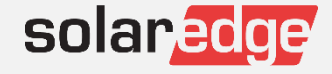

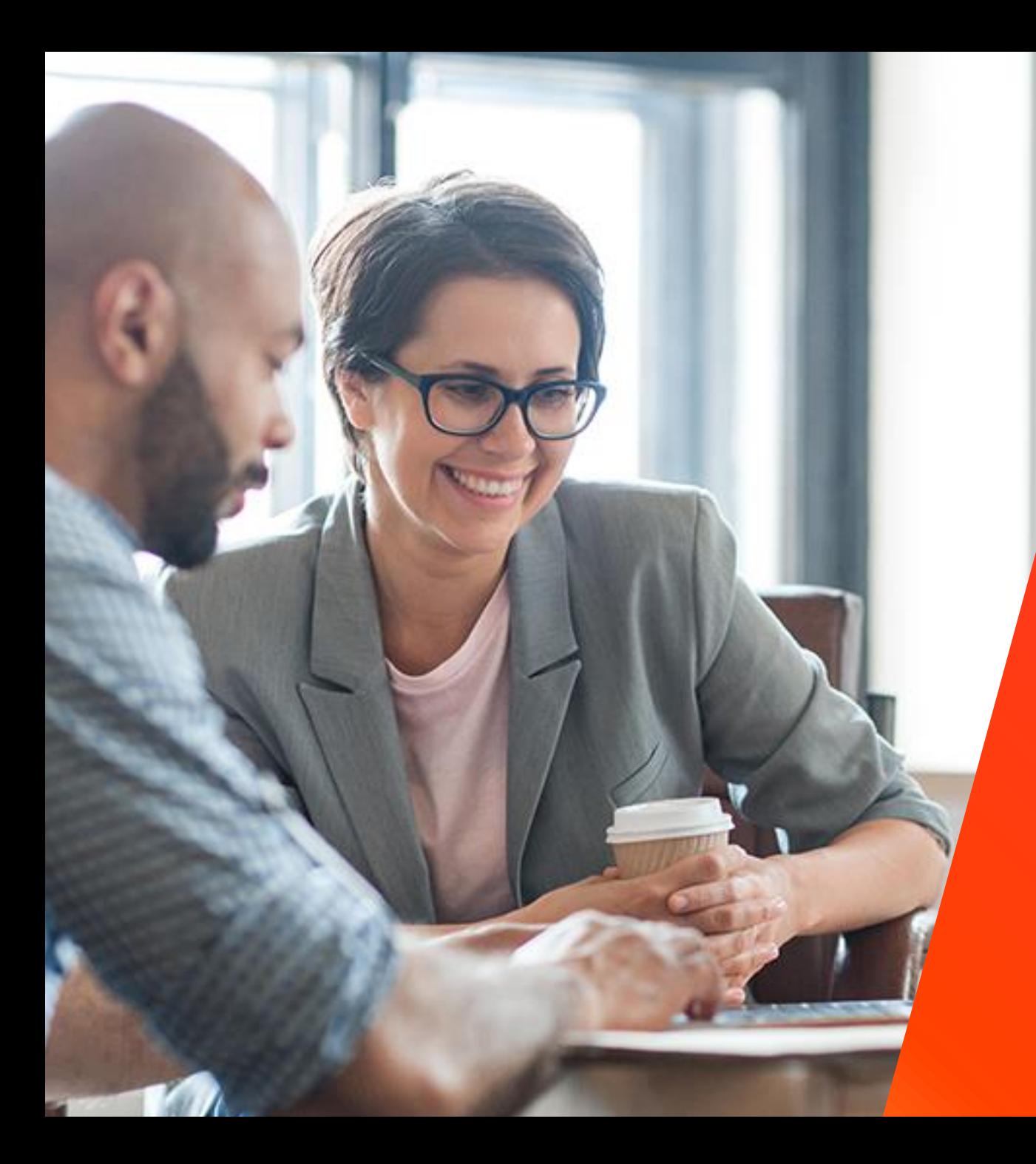

## Video **SetApp** Walkthrough

## Three Steps Installation

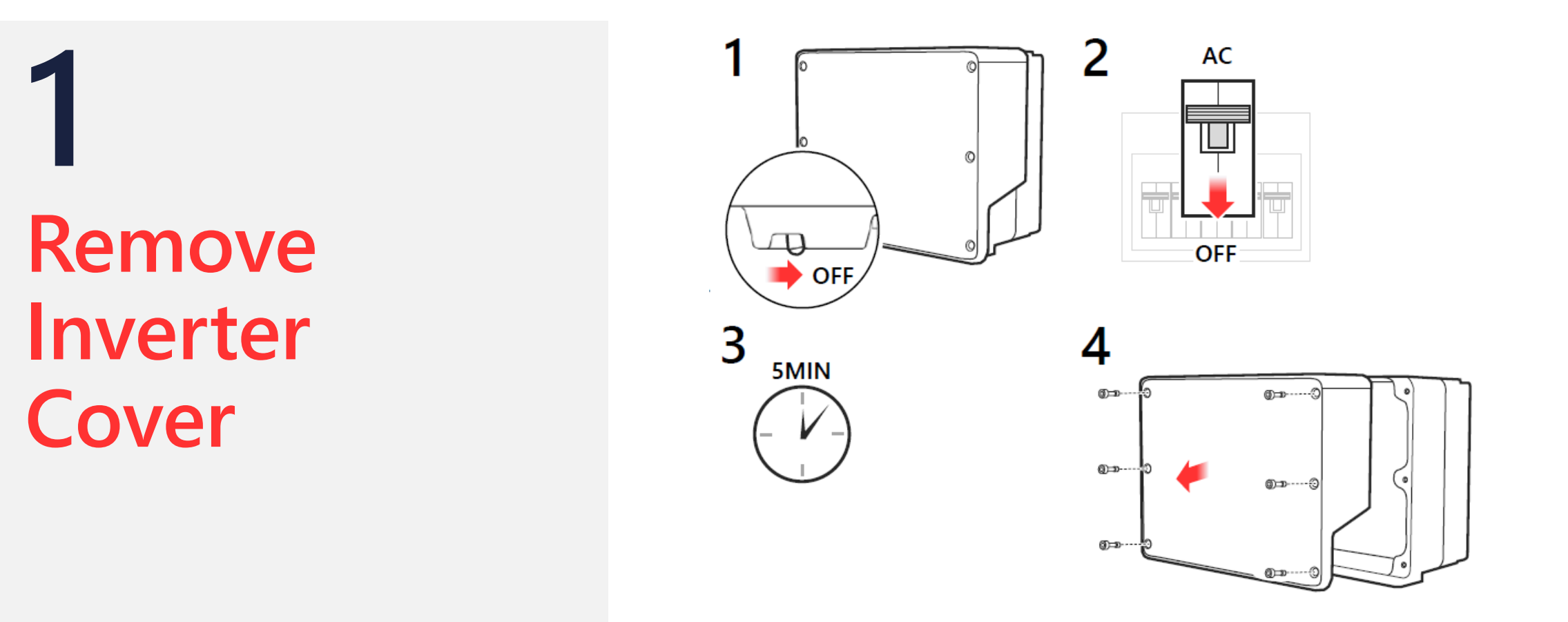

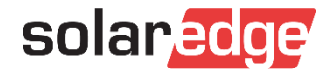

### Three Steps Installation

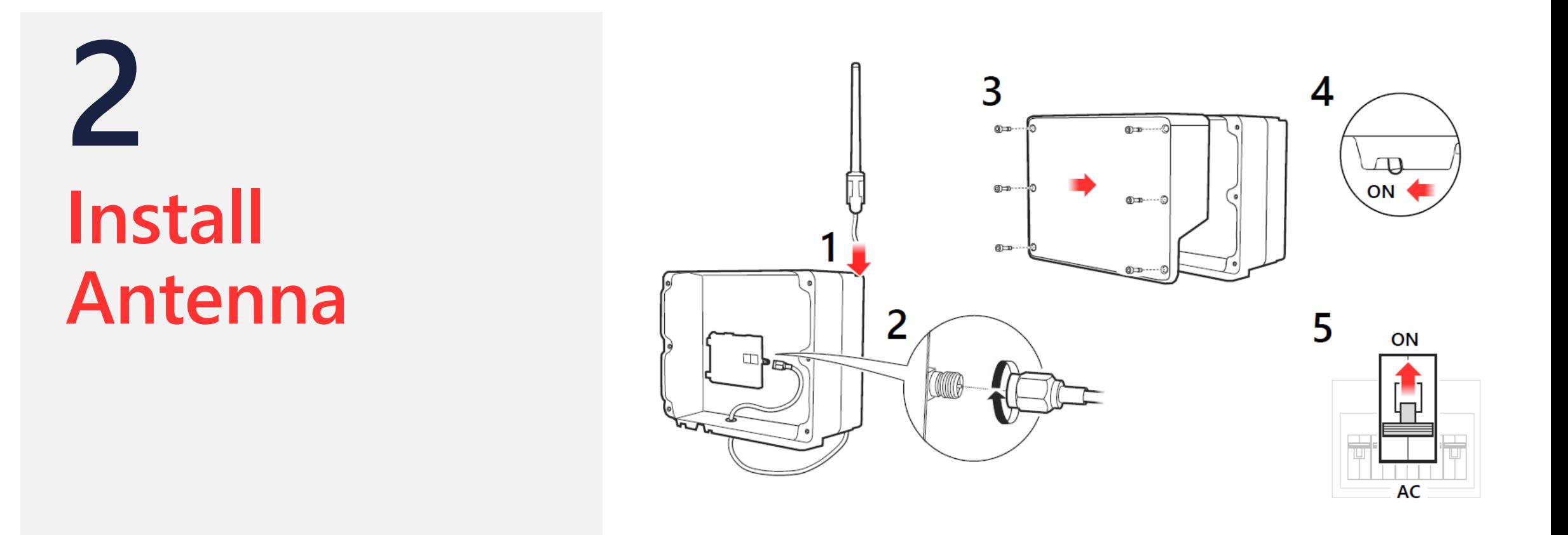

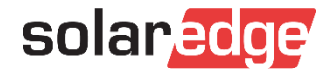

## Three Steps Installation

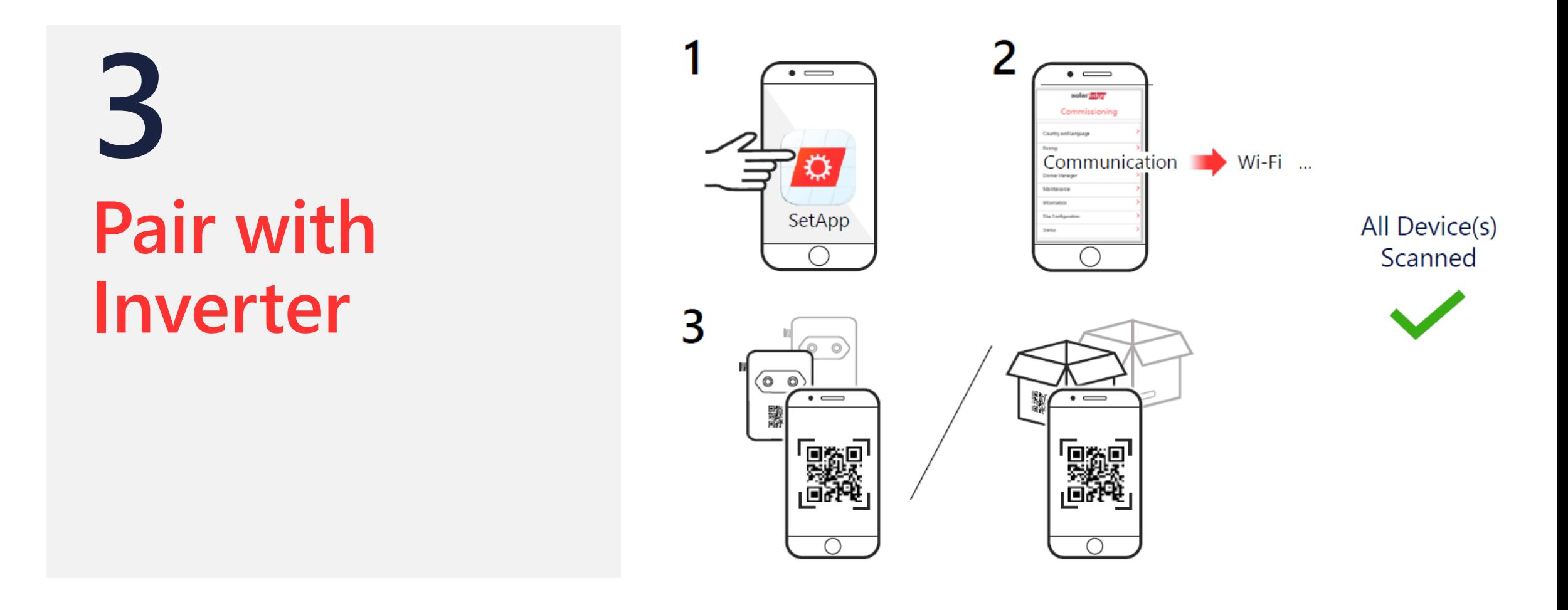

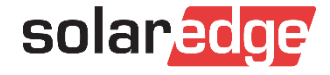

### **Connect**

## SetApp to Inverter

#### Switch to P position

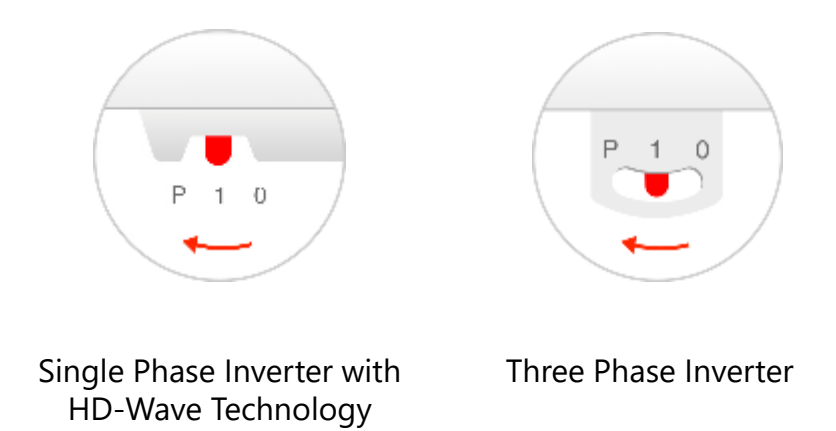

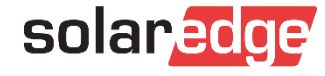

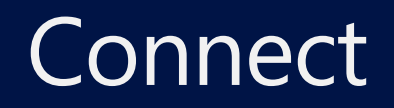

### Establish Wi-Fi connection for Android

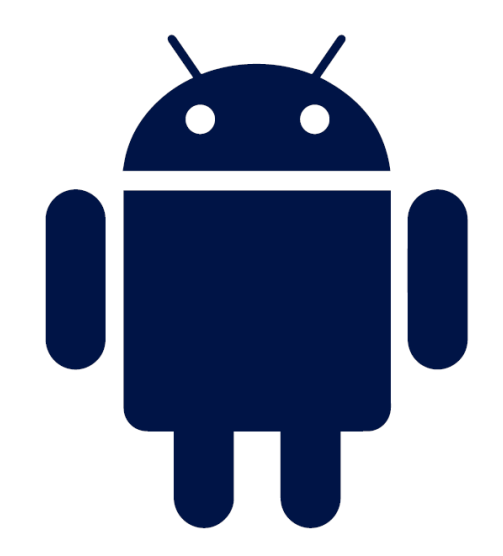

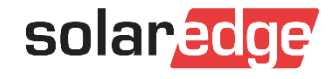

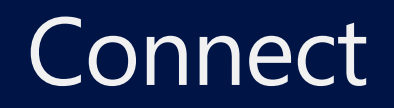

### Establish Wi-Fi connection for an iOS

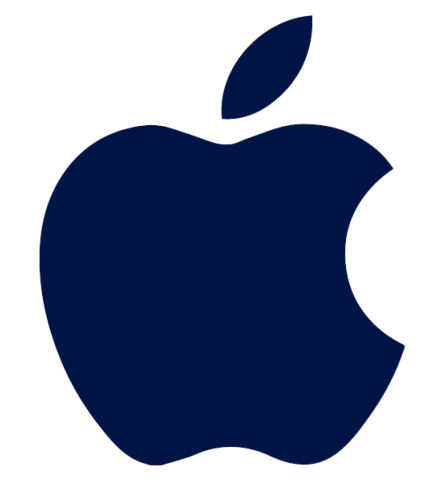

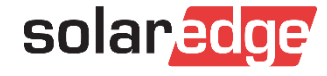

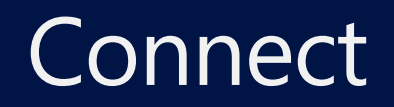

Wi-Fi connection

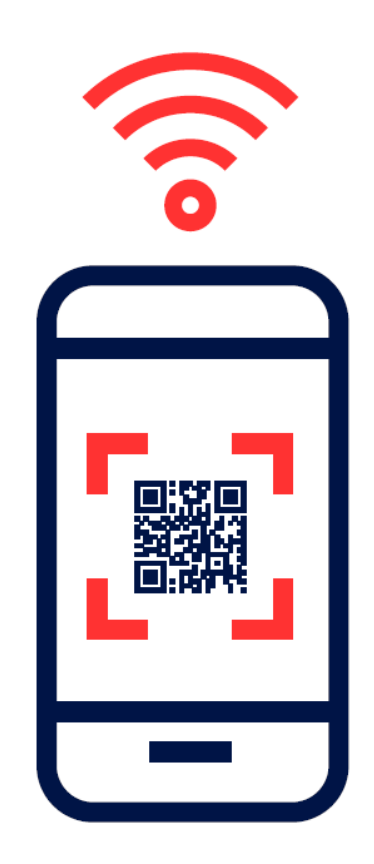

![](_page_19_Picture_4.jpeg)

![](_page_20_Picture_0.jpeg)

#### Firmware Update & Activation

![](_page_20_Picture_3.jpeg)

![](_page_20_Picture_4.jpeg)

## Try your luck – Quiz time

![](_page_21_Picture_1.jpeg)

Which of the following is required to commission an inverter with SetApp?

![](_page_21_Picture_3.jpeg)

## SetApp Commissioning

solaredge

#### Commissioning

![](_page_22_Picture_19.jpeg)

![](_page_22_Picture_5.jpeg)

## SetApp

Wi-Fi connection to system owner network

![](_page_23_Picture_3.jpeg)

![](_page_23_Picture_4.jpeg)

## SetApp

Connect inverter Wi -Fi to system owner network

![](_page_24_Figure_3.jpeg)

![](_page_24_Picture_68.jpeg)

**3**solaredge

 $\overline{\mathbf{C}}$ 

Server

![](_page_24_Picture_69.jpeg)

**Exit Commissioning** 

**Exit Commissioning** 

**Exit Commissioning** 

![](_page_24_Picture_12.jpeg)

## SetApp

#### Configure inverter Wi-Fi

solar<mark>edge</mark>  $\left\langle \right\rangle$ 

#### Wi-Fi

![](_page_25_Picture_25.jpeg)

![](_page_25_Picture_6.jpeg)

![](_page_26_Picture_0.jpeg)

## SetApp

#### Wi-Fi connection issues

![](_page_26_Picture_3.jpeg)

![](_page_26_Picture_4.jpeg)

## SetApp

### Checking Wi-Fi properties - Android

![](_page_27_Picture_3.jpeg)

![](_page_27_Picture_4.jpeg)

## SetApp

### Checking Wi-Fi properties – Laptop Using NetSpot

![](_page_28_Figure_3.jpeg)

![](_page_28_Picture_4.jpeg)

![](_page_29_Picture_0.jpeg)

## SetApp

Resolving Wi-Fi channel issues

![](_page_29_Picture_3.jpeg)

![](_page_29_Picture_4.jpeg)

## Try your luck – Quiz time

![](_page_30_Picture_1.jpeg)

Which Wi-Fi channels are supported by SetApp?

![](_page_30_Picture_3.jpeg)

## Pair & Configure

## SetApp Commissioning

#### LEDs Indications

![](_page_31_Picture_3.jpeg)

![](_page_31_Picture_4.jpeg)

## Pair & Configure

## SetApp Commissioning

LEDs Indications

![](_page_32_Picture_3.jpeg)

![](_page_32_Picture_4.jpeg)

## Pair & Configure

## SetApp Commissioning

#### LEDs Indications

![](_page_33_Picture_3.jpeg)

![](_page_33_Picture_4.jpeg)

![](_page_34_Picture_0.jpeg)

## SetApp

View system status

![](_page_34_Picture_3.jpeg)

![](_page_34_Picture_4.jpeg)

## SolarEdge mobile applications

SetApp

![](_page_35_Figure_3.jpeg)

Monitoring App

![](_page_35_Figure_5.jpeg)

![](_page_35_Picture_6.jpeg)

![](_page_35_Picture_7.jpeg)

![](_page_35_Picture_8.jpeg)

![](_page_35_Picture_9.jpeg)

![](_page_36_Picture_0.jpeg)

**StorEdge** Energy Meter with Modbus Connection

## Meter Interfaces and Specifications

![](_page_37_Figure_1.jpeg)

![](_page_37_Picture_2.jpeg)

### Meter LEDs

![](_page_38_Picture_1.jpeg)

![](_page_38_Picture_58.jpeg)

![](_page_38_Picture_3.jpeg)

### DIP Switches

![](_page_39_Picture_1.jpeg)

![](_page_39_Picture_49.jpeg)

![](_page_39_Picture_3.jpeg)

## Configuring a Meter using SetApp (1/2)

![](_page_40_Figure_1.jpeg)

![](_page_40_Figure_2.jpeg)

![](_page_40_Picture_3.jpeg)

## Configuring a Meter using SetApp (2/2)

![](_page_41_Figure_1.jpeg)

![](_page_41_Picture_2.jpeg)

# **Questions?**

## Three Key Takeaways from This Webinar

### **Title**

**1**

**2**

**3**

The Wi-Fi connection between the gateway and the inverter is independent

#### **Title**

One or two repeaters can be used for extending the Wi-Fi range.

#### **Title**

No need a new Wi-Fi password updating

![](_page_43_Picture_7.jpeg)

# Thank You!

Cautionary Note Regarding Market Data & Industry Forecasts

This power point presentation contains market data and industry forecasts from certain thirdparty sources. This information is based on industry surveys and the preparer's expertise in the industry and there can be no assurance that any such market data is accurate or that any such industry forecasts will be achieved. Although we have not independently verified the accuracy of such market data and industry forecasts, we believe that the market data is reliable and that the industry forecasts are reasonable.

Version #: V.1.0 11/2018/ENG ROW

![](_page_44_Picture_4.jpeg)